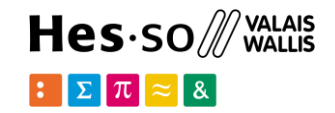

# **GeoServer: Publishing Geospatial Data**

**Option GIS-Python**

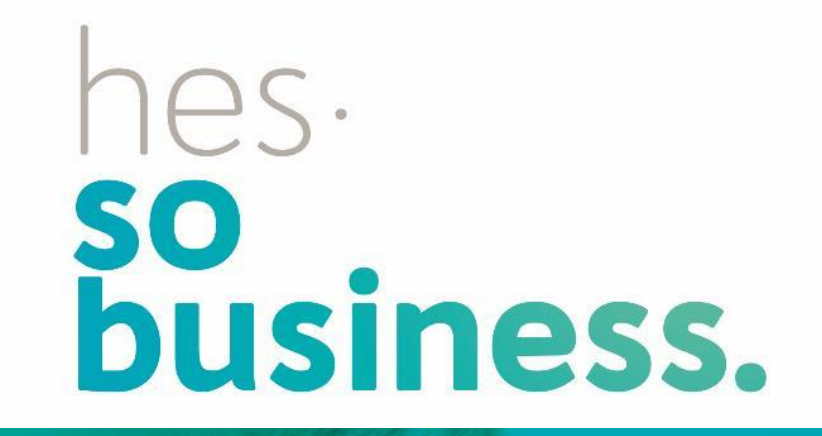

## **Jean-Paul Calbimonte**

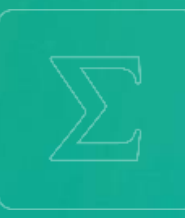

**School of Management**

**Bachelor of Science HES-SO (BSc) in Business Information Technology**

swissuniversities

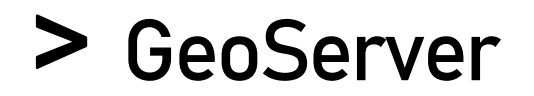

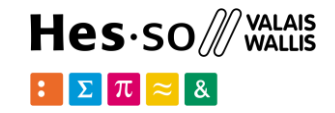

## What is GeoServer?

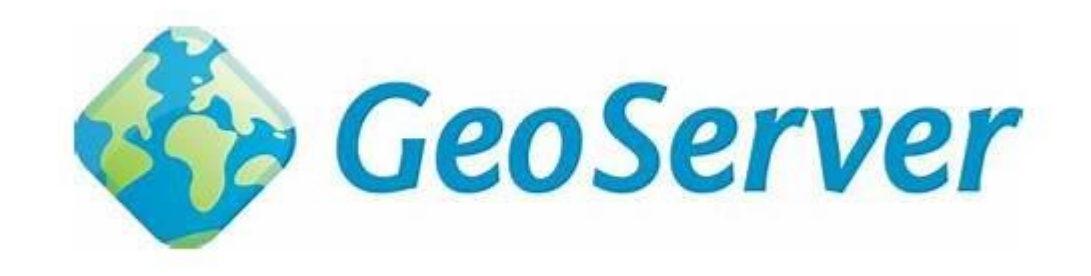

<https://geoserver.org/>

• open-source server for sharing geospatial data

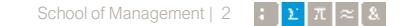

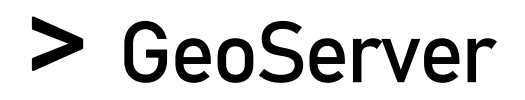

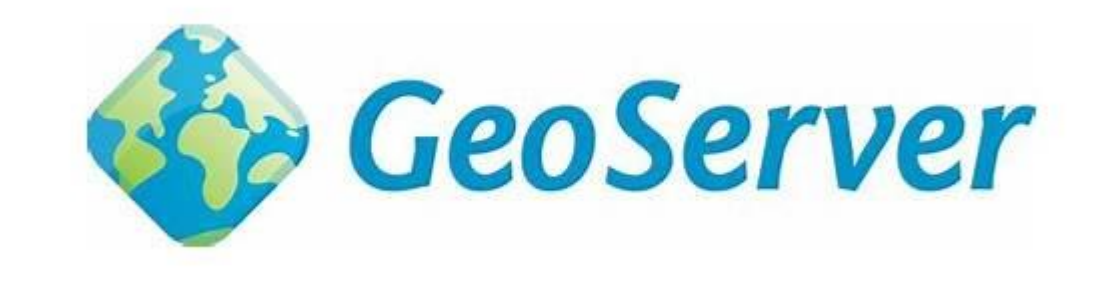

What is GeoServer?

- GeoServer is built on GeoTools, an open source Java GIS toolkit.
- OpenLayers, free mapping library integrated into GeoServer
- Publish maps for ease of use by web mapping and mobile applications.
- Modular application with additional functionality added via extensions.

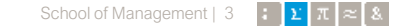

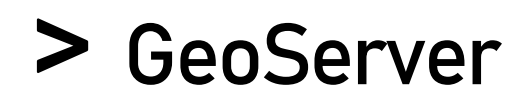

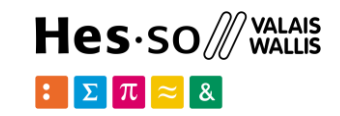

Open Geospatial Consortium OGC Standards

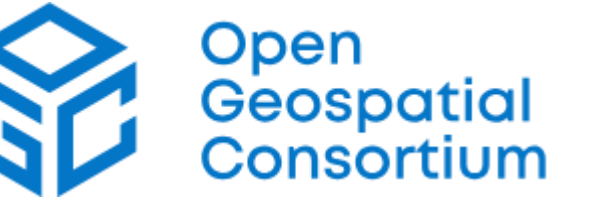

- Web Map Service (WMS): maps over the Internet on different formats.
- Web Feature Service (WFS): geographic information at the feature level.
- Web Coverage Service (WCS): geospatial data as "coverages", i.e. space/time-varying phenomena
- Web Processing Service (WPS): interface to instantiate, control and monitor processing jobs

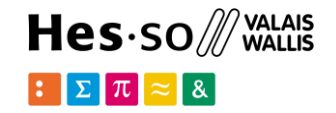

## **GeoServer docker installation**

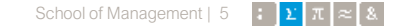

# **Docker installation**

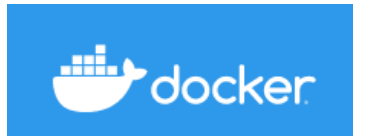

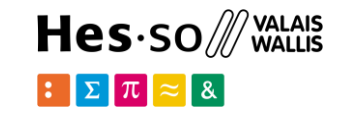

We can modify the same dockercompose.yml used with PostGIS

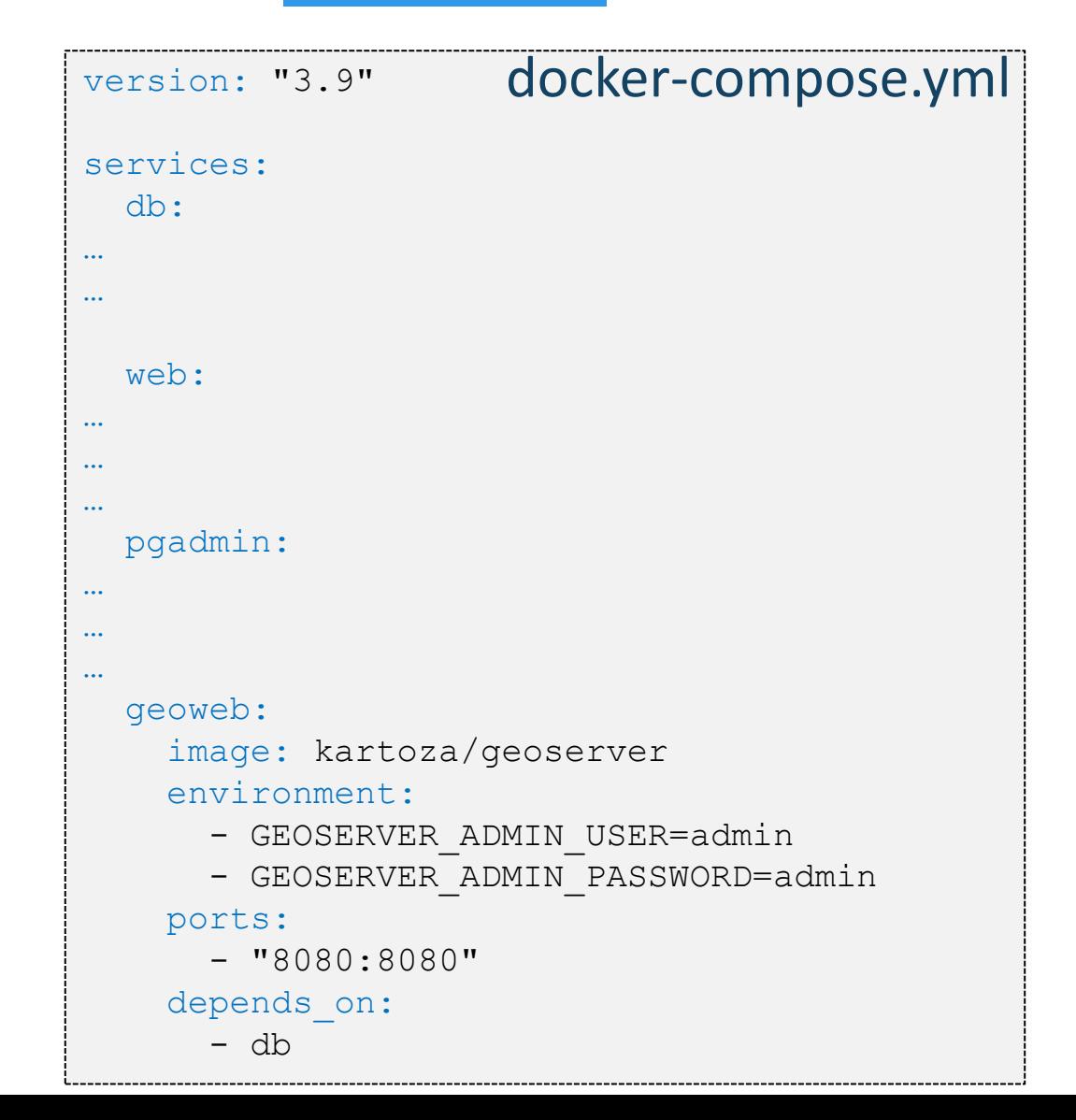

## **Start Geoserver and dependencies**

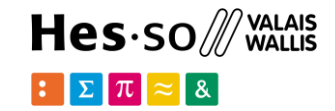

> docker-compose up

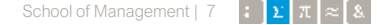

## **Start Geoserver and dependencies**

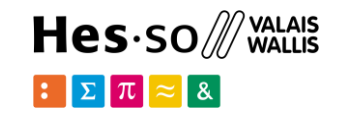

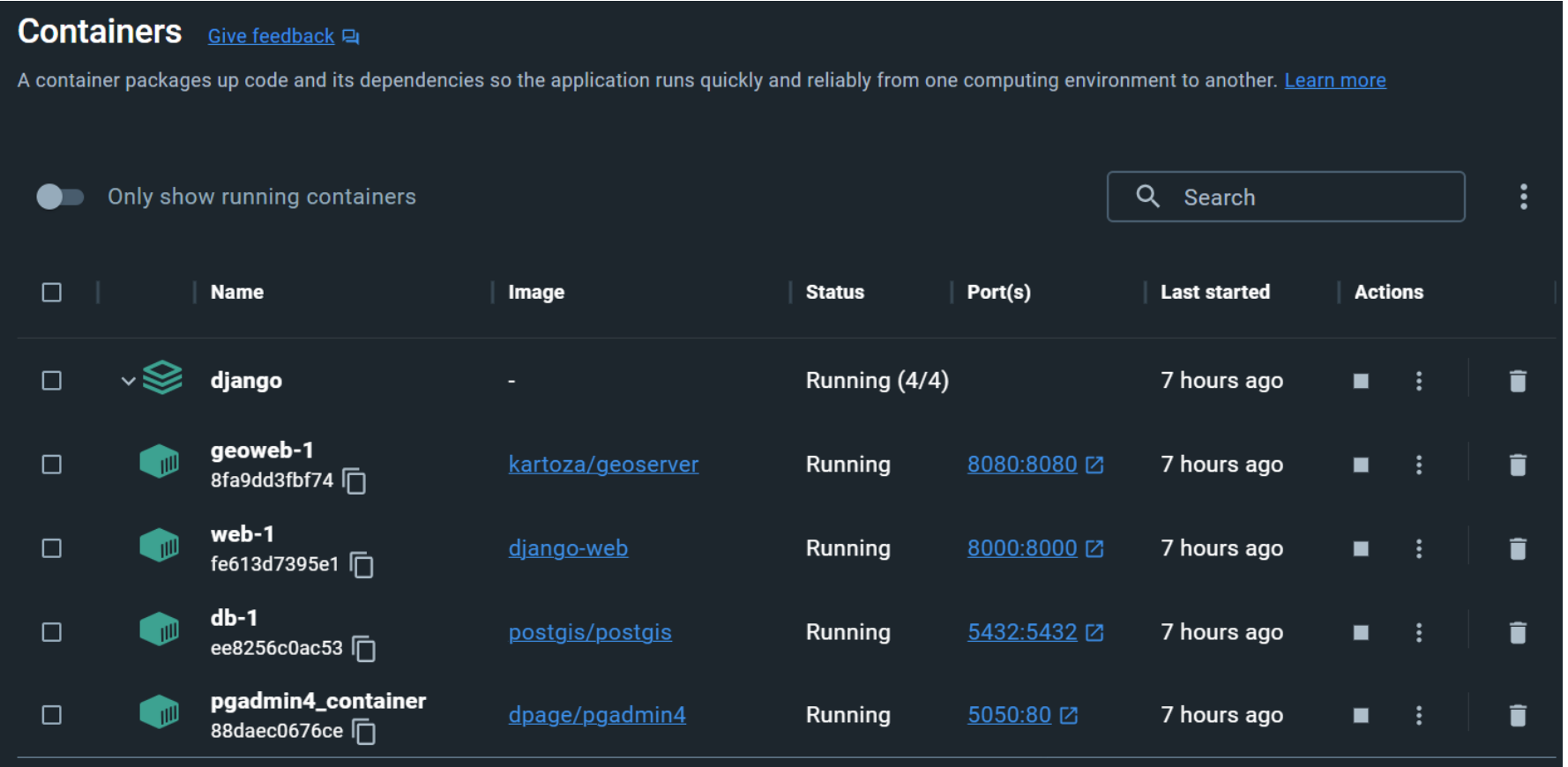

# **Go to http://localhost:8080/geoserver/**

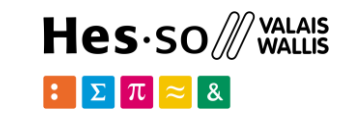

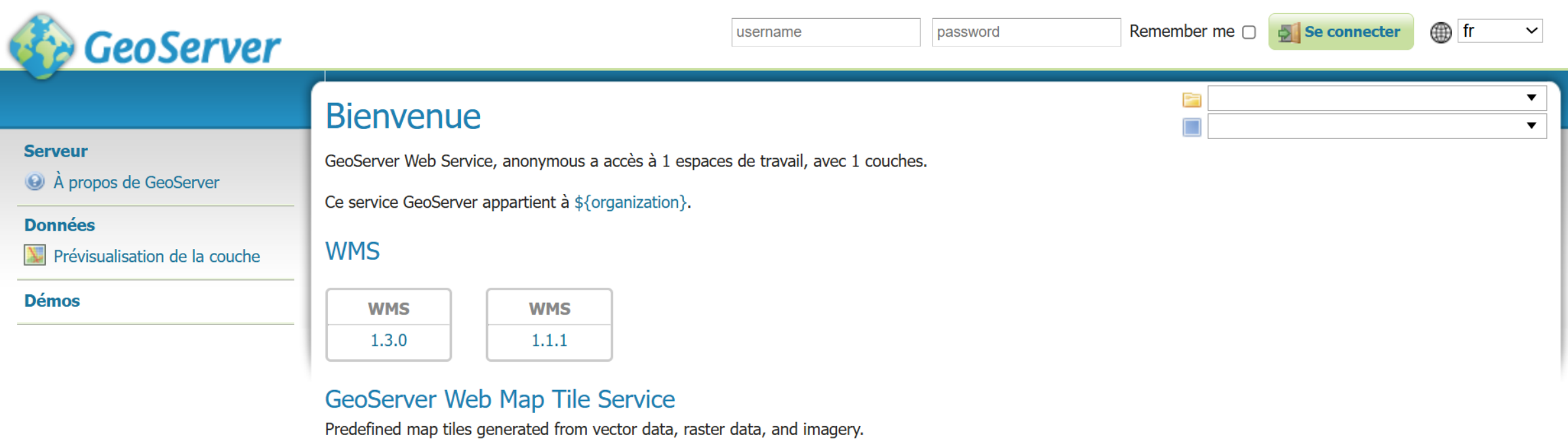

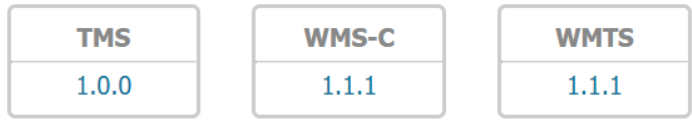

### **WFS**

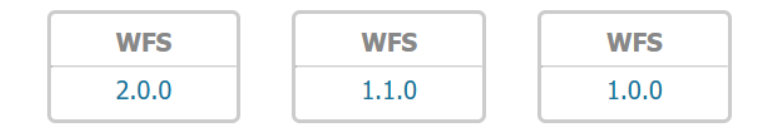

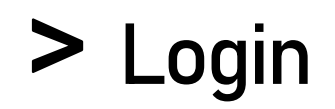

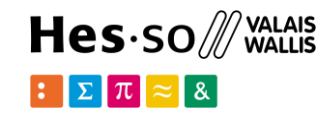

## Compte utilisateur

Vous tentez d'accèder à une page sécurisée. Veuillez fournir vos coordonnées pour vous identifier.

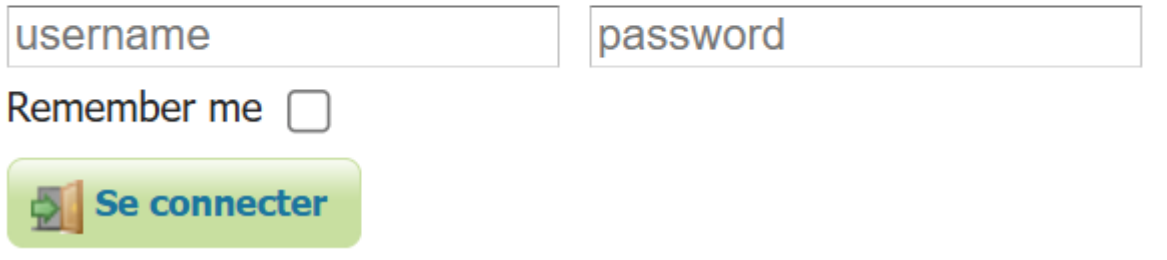

## > Create a workspace

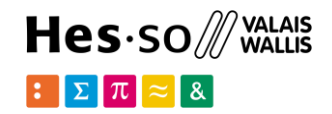

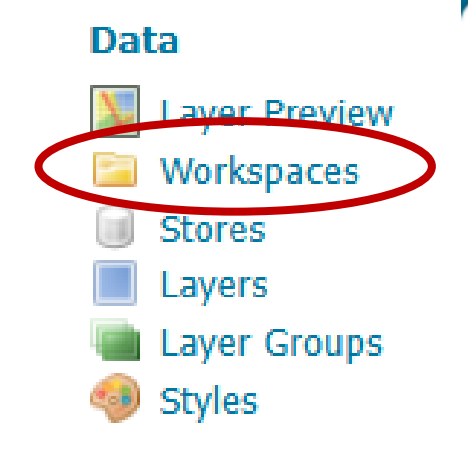

## Workspaces

Manage GeoServer workspaces

Add new workspace (C) Remove selected workspace(s)

## **New Workspace**

Configure a new workspace

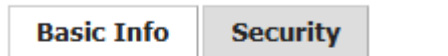

#### Name

myspace

Namespace URI

myspace

The namespace uri associated with this workspace

Default Workspace

#### **Isolated Workspace**

**Save Cancel** 

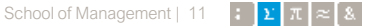

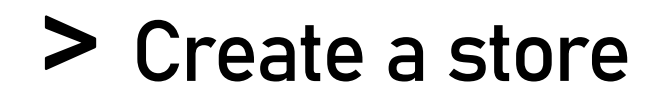

### Hes.so /// WALAIS  $\mathbf{Z}$   $\pi$

## New Vector Data Source

Add a new vector data source

**PostGIS PostGIS Database** 

### **Basic Store Info**

Workspace \*

 $myspace \, \times$ 

Data Source Name \*

Description

 $\blacktriangledown$ Enabled

Auto disable on connection failure

### **Connection Parameters**

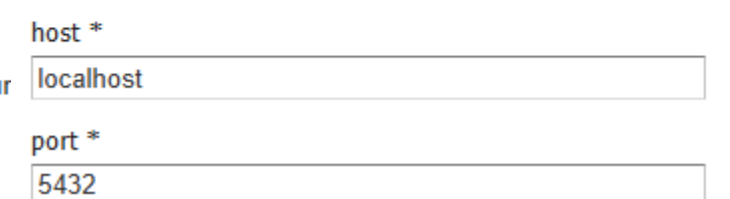

### **Stores**

Manage the stores providing data to GeoServer Add new Store @ Remove selected Stores

### New data source

Choose the type of data source you wish to configure

### **Vector Data Sources**

CSV - Comma delimited text file

Directory of spatial files (shapefiles) - Takes a directory of shapefiles and exposes it

- GeoPackage GeoPackage
- PostGIS PostGIS Database
- PostGIS (JNDI) PostGIS Database (JNDI)

Properties - Allows access to Java Property files containing Feature information

Shapefile - ESRI(tm) Shapefiles (\*.shp)

Web Feature Server (NG) - Provides access to the Features published a Web Featur allowed).

### **Raster Data Sources**

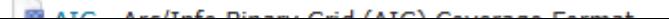

**Laver Preview Morkenaces Stores** Layers Layer Groups **Styles** 

**Data** 

## > Create a store

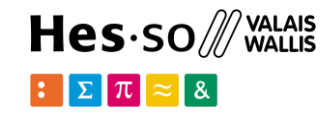

### **Edit Vector Data Source**

Edit an existing vector data source

PostGIS

PostGIS Database

### **Basic Store Info**

Workspace \*

 $myspace \, \times$ 

Data Source Name \*

gis

Description

### $\blacksquare$  Enabled

∩ Auto disable on connection failure

### **Connection Parameters**

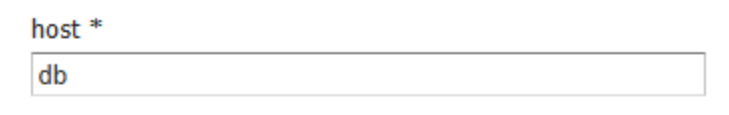

### port<sup>\*</sup>

5432

#### database

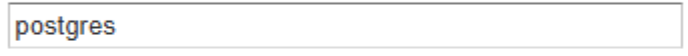

#### schema

public

#### $user$ <sup>\*</sup>

postgres

#### passwd

#### Namespace \*

myspace

## > Create a layer

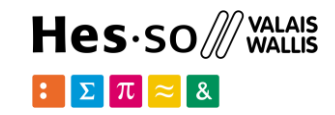

School of Management | 14  $\|\cdot\|$   $\|\cdot\|$   $\pi$   $\|\approx\|$  &

### **New Layer**

Add a new layer

Add layer from | myspace: qis  $\blacktriangledown$ 

You can create a new feature type by manually configuring the attribute names and types. Create new feature type... On databases you can also create a new feature type by configuring a native SQL statement. Configure new SQL view... Here is a list of resources contained in the store 'gis'. Click on the layer you wish to configure

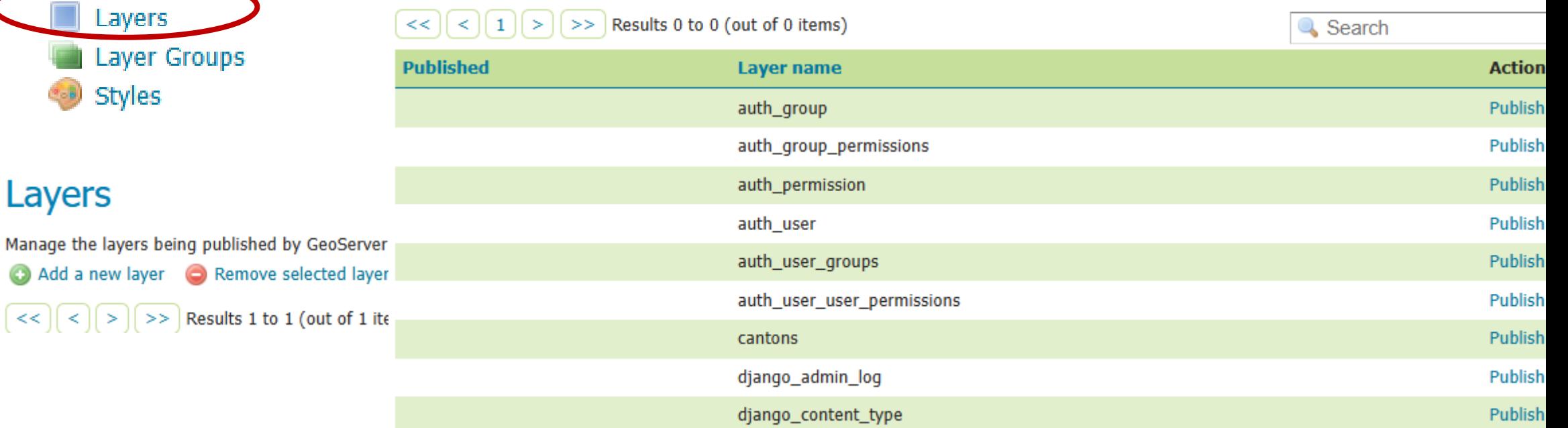

### **Data**

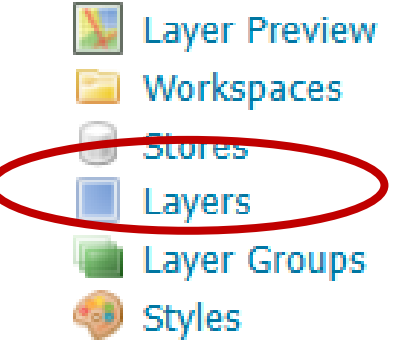

Layers

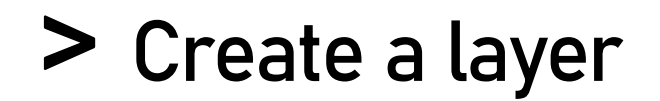

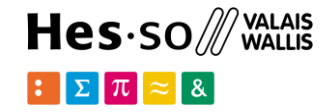

## **Edit Layer**

Edit layer data and publishing

### myspace:cantons

Configure the resource and publishing information for the current layer

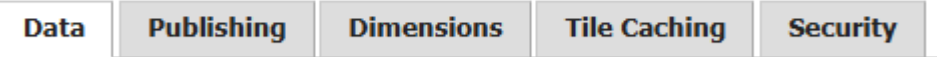

### **Edit Layer**

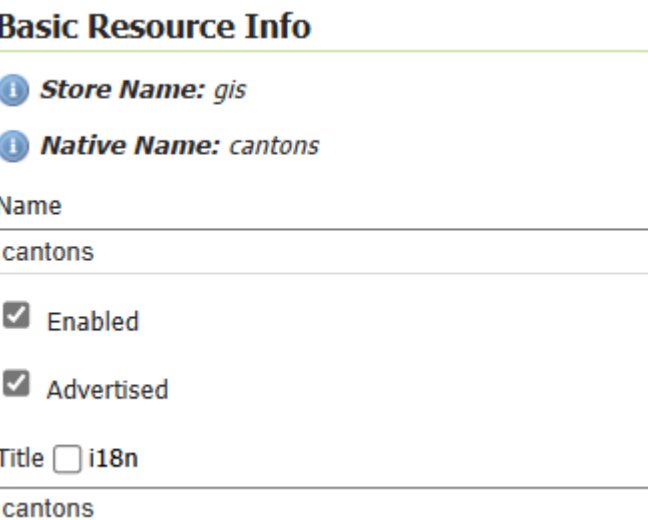

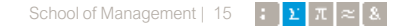

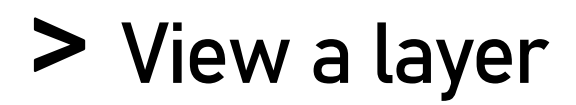

## **Layer Preview**

List of all layers configured in GeoServer and provides previews in various formats for each.

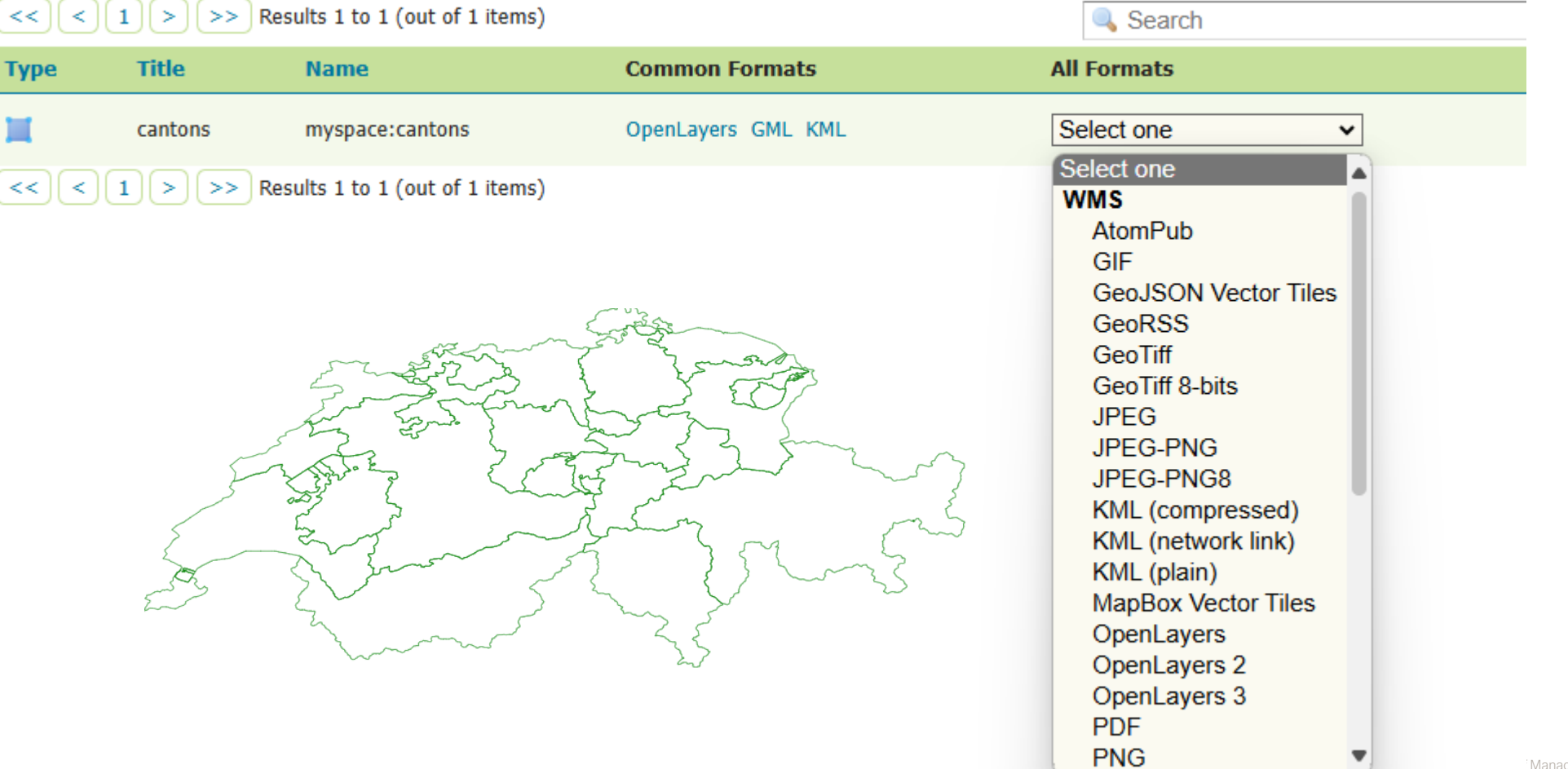

 $\text{Hes-sol}$  wallais  $\mathbb{E}[\mathbf{\Sigma}|\pi] \approx 8$ 

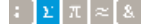

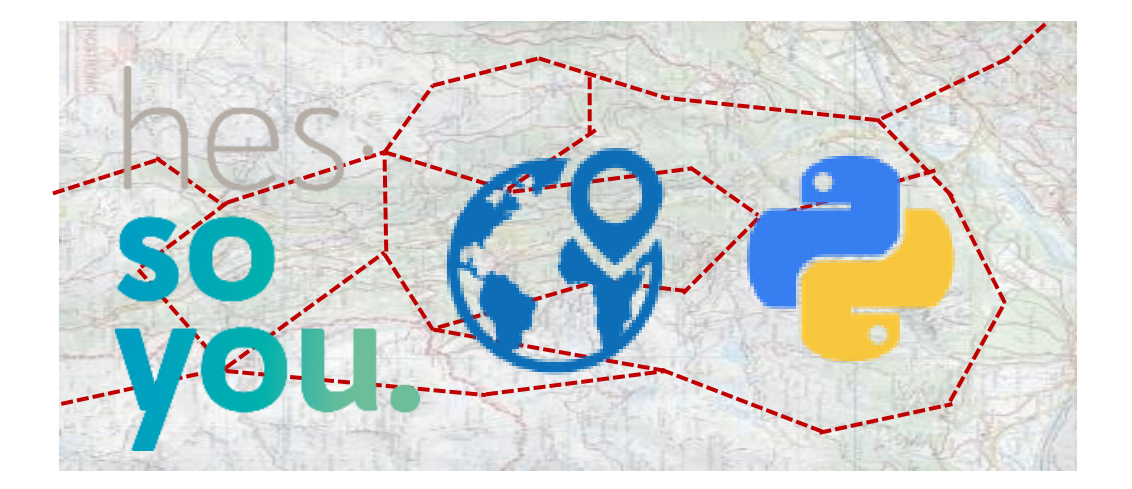

School of Management Route de la Plaine 2 3960 Sierre

**[hevs.ch/heg](http://www.hevs.ch/hets)**

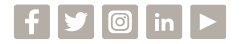

## Thank you for your attention.

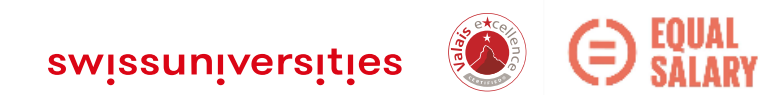